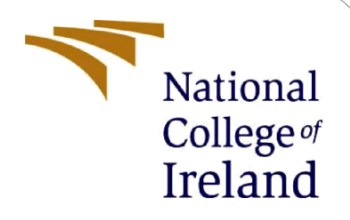

# Configuration Manual

MSc Research Project Data Analytics

Sufal Addya Student ID: X18180825

School of Computing National College of Ireland

Supervisor: Prof. Christian Horn

#### **National College of Ireland**

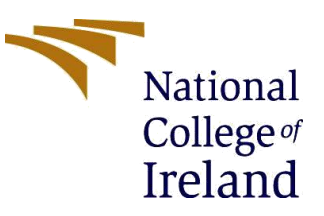

#### **MSc Project Submission Sheet**

#### **School of Computing**

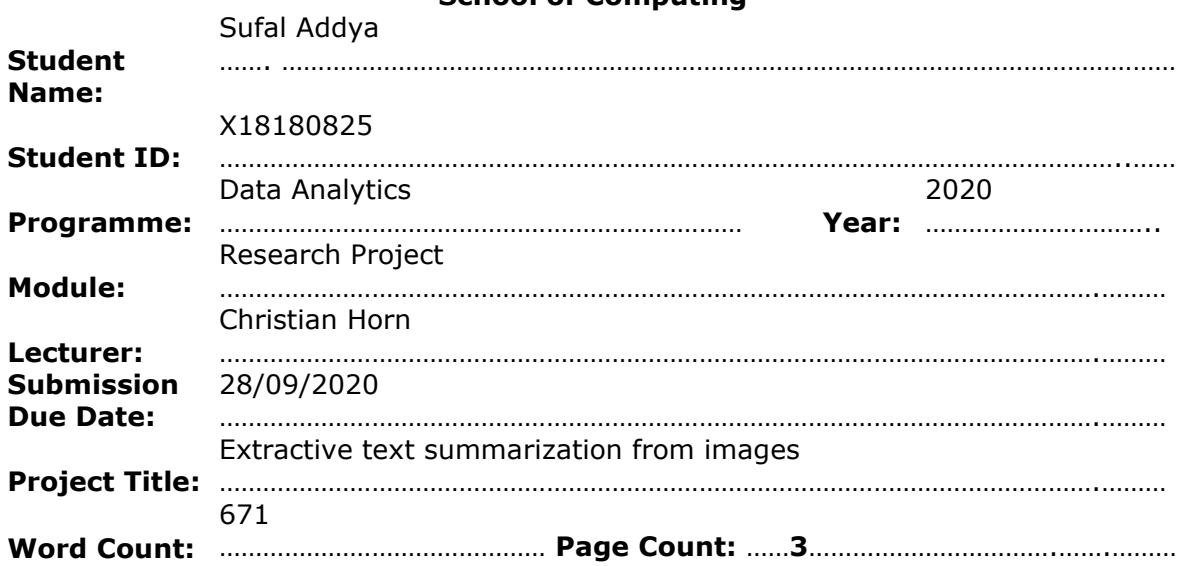

I hereby certify that the information contained in this (my submission) is information pertaining to research I conducted for this project. All information other than my own contribution will be fully referenced and listed in the relevant bibliography section at the rear of the project.

ALL internet material must be referenced in the bibliography section. Students are required to use the Referencing Standard specified in the report template. To use other author's written or electronic work is illegal (plagiarism) and may result in disciplinary action.

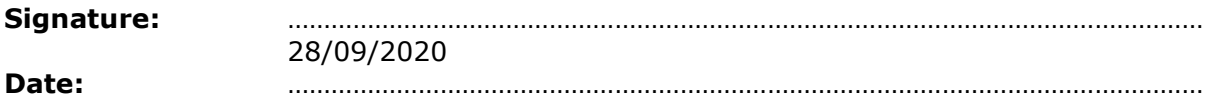

#### **PLEASE READ THE FOLLOWING INSTRUCTIONS AND CHECKLIST**

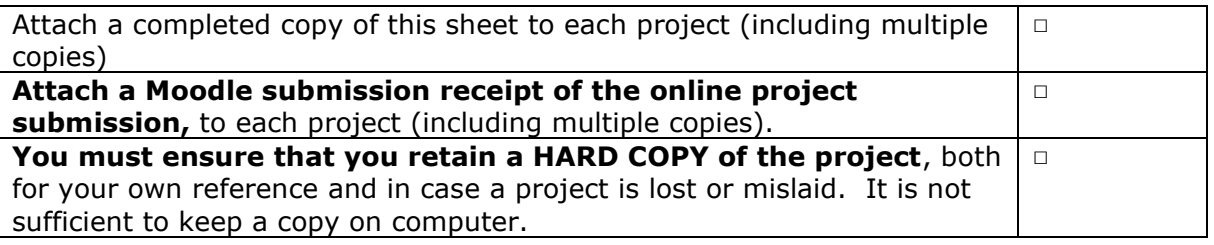

Assignments that are submitted to the Programme Coordinator Office must be placed into the assignment box located outside the office.

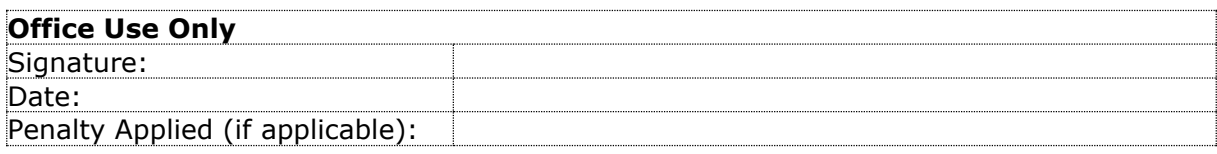

# Configuration Manual

#### Sufal Addya Student ID: x18180825

### **1 Introduction**

The project is based on image processing and text analytics. The project is trying to develop a unique pipeline by using optical character recognition, text pre-processing and implementation of text summarization algorithms to find an extractive summary from given image. The project is totally based on python programming language.

### **2 Installation of IDE**

The project is implemented on the Anaconda Spyder (3.7) IDE. Python programming language should be installed to run this project. Anaconda can be installed from given link below,

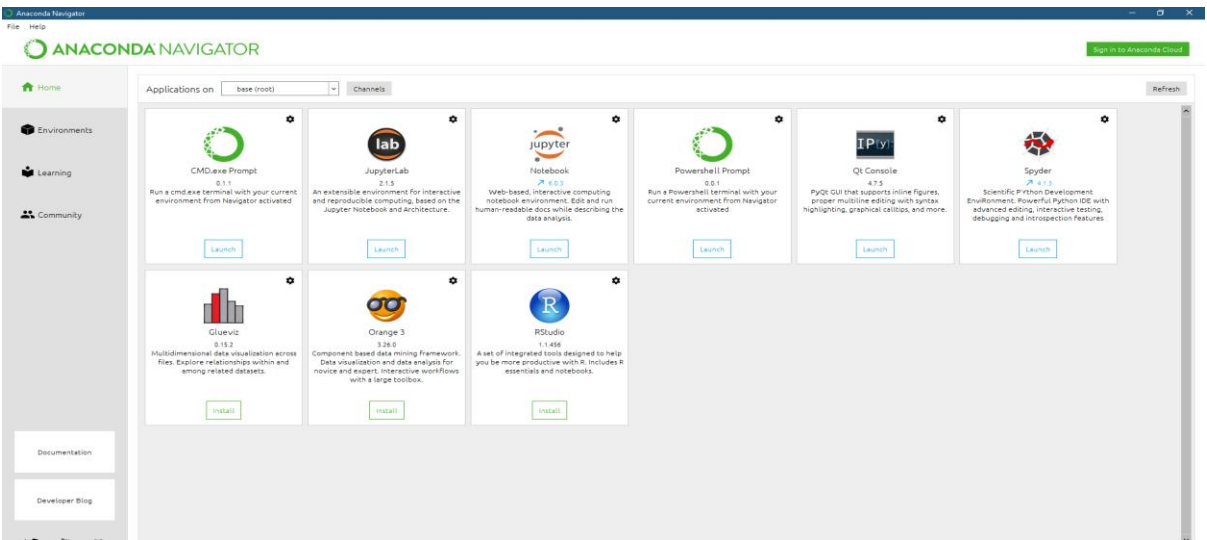

**Link:** <https://www.anaconda.com/products/individual>

After installing Anaconda navigator, any of the IDE can be used to run the code. Here the research project is implemented on the Spyder (3.7).

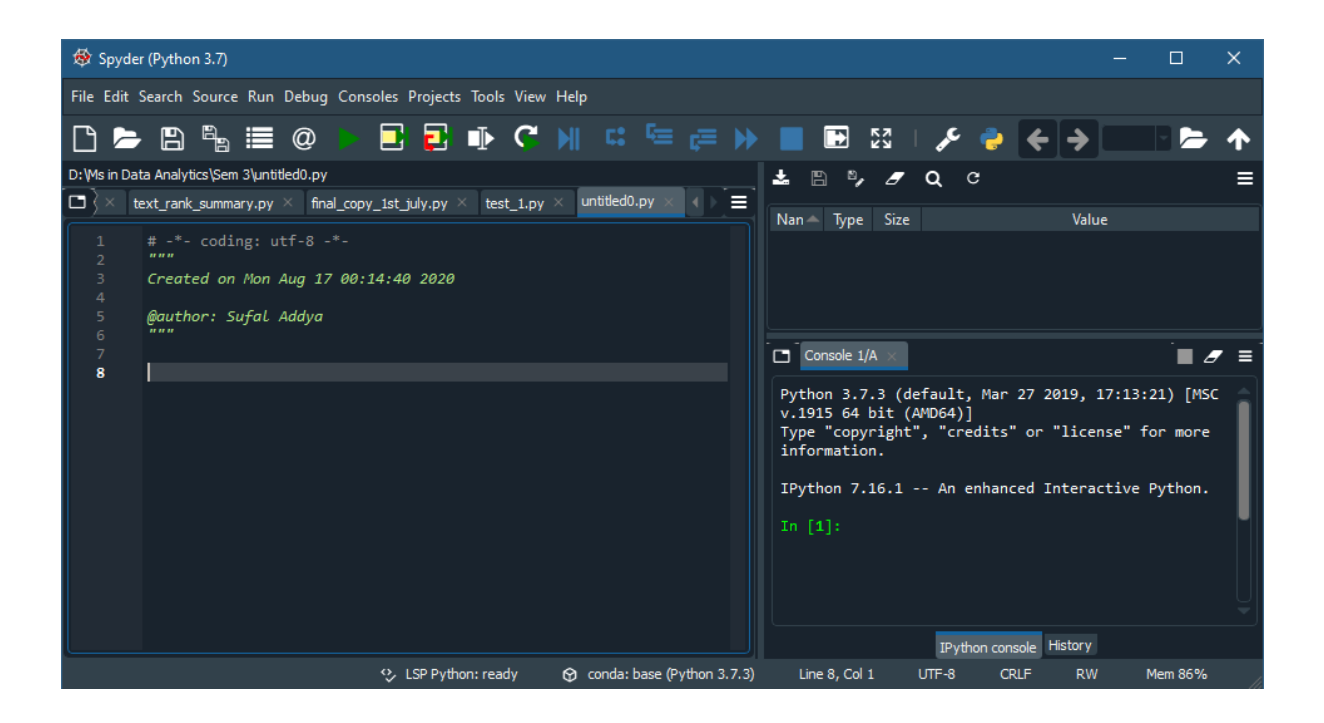

## **3 Configuring OCR**

The optical character recognition is implemented by using PyTesseract and OpenCV. So, need to install Tesseract engine in the python, to install the Tesseract engine need to open Anaconda command prompt and can install with following command

\$ pip install pillow \$ pip install pytesseract \$ pip install opencv-python

After installing this, need to set the path to run the PyTesseract. project can follow the uploaded code file for further processing.

### **4 Configuring Text pre-processing**

After installing Tesseract and OpenCV, need to install Regular expression (Re) and Natural language toolkit (NLTK) libraries for text pre-processing. NLTK library can be installed by following commands

\$ pip install nltk

### **5 Configuring Text summarization algorithms and others**

Here two unsupervised extractive text summarization algorithms implemented to find summary of given images.

Text rank algorithm: In this algorithm, need to install glove word embedding file to implement Textrank algorithm. Glove can be download from given link

**Link:** <https://nlp.stanford.edu/projects/glove/>

Also, need to install networkx for making graph and implementing Textrank algorithm by following command

#### \$ pip install networkx

Now, need to import all the packages in the IDE, providing a screenshot for that.

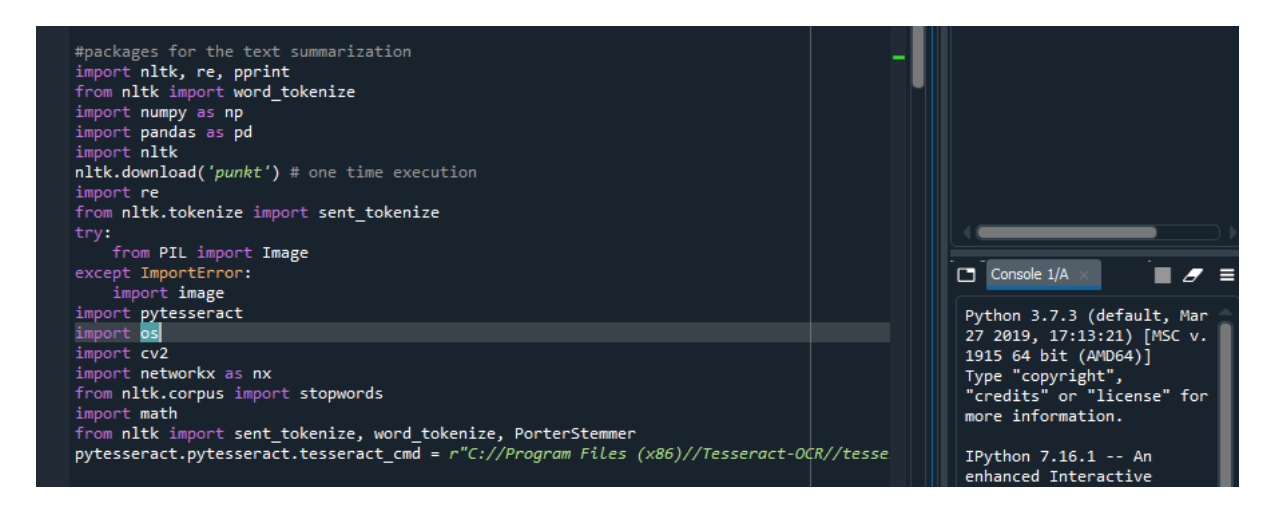

After installing all the packages into the python, need to import all the library and need to set the default path for getting the image as an input to execute the code. Then should run the given code to get summarization.

This project is based on pipeline architecture so that, here need to input an screenshot or captured image (jpg or png any format) of any news or any story to execute the total pipeline of the project and finally will get a extractive summary of that image.

### **References**

https://www.google.com/search?client=firefox-b-d&q=pytesseract+download